# **CZ**

**Vážený zákazníku, děkujeme, že jste si vybral XtraTV stick české společnosti EVOLVEO.** 

**V ěříme, že Vám přinese spoustu zábavy a spokojenosti.**

#### **Minimální systémové požadavky na Android tablet nebo smartphone**

- Dual Core procesor s podporou NEON nebo Tegra 3 a lepší
- 1 GB RAM
- podporu USB host mode
- Android 4.0.3 nebo novější
- podporu přehrávání videa ve formátu MPEG-4/H.264
- microUSB port
- DVB-T televizní signál, MPEG-2

#### **Start**

1. Stáhněte a nainstalujte ve svém Android zařízení aplikaci "PadTV", kterou můžete nalézt v oficiálním Google "Obchod Play".

- 2. Při instalaci aplikace "PadTV" následujte pokyny na displeji vašeho zařízení.
- **3.** Připojte **EVOLVEO XtraTV stick** do microUSB vstupu vašeho Android zařízení.

4. Ujistěte se, že jste v místě s dostatečně kvalitním DVB-T TV signálem. V oblastech s dobrým signálem bude dostačující připojit do sticku malou DVB-T anténu, pokud chcete dále vylepšit příjem TV signálu, použijte DVB-T anténu s kabelem, která je součástí balení.

5. Spusťte aplikaci "PadTV". V menu aplikace zvolte "Nastavení" >> "Naladit TV programy" >> Česká republika >> "Scan".

6. Aplikace spustí automatické vyhledávání dostupných DVB-T televizních programů (Autoscan).

7. Naladěné TV programy lze třídit snadným přetažením názvu programu.

8. V menu "TV vysílání" naleznete seznam naladěných TV kanálů, pro sledování TV klikněte na název TV kanálu.

9. Během sledování můžete kliknutím na displej vyvolat ovládací panel a dotykem na červenou značku spustit nahrávání

sledovaného pořadu. Nahraný pořad si můžete prohlédnout v nabídce "Nahrané pořady".

#### **Řešení problémů**

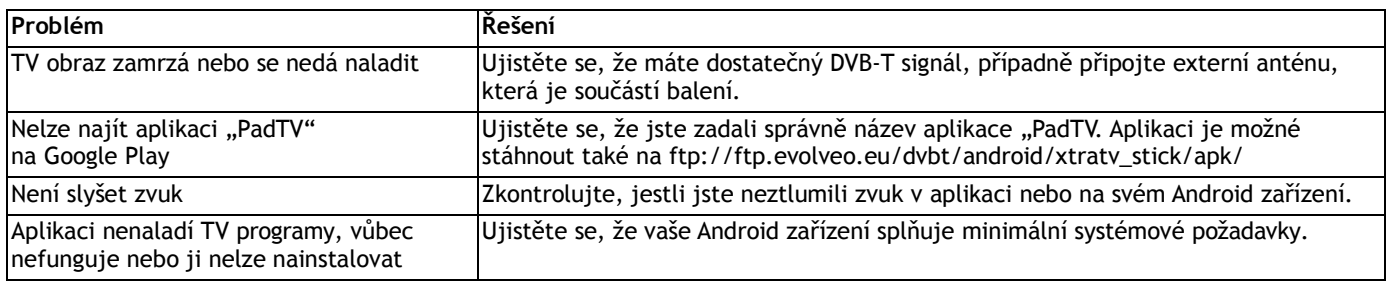

#### **Potřebujete radu i po přečtení tohoto návodu?**

Nejprve si přečtěte "Často kladené otázky" na stránkách **www.evolveo.com** nebo kontaktujte technickou podporu **EVOLVEO**. Tento produkt prochází neustálým vývojem a vylepšováním. Proto je možné, že aktuální design, funkce nebo operace nebudou přesně odpovídat popisu v tomto uživatelském manuálu. Možný rozdíl není chybou přístroje a není důvodem pro reklamaci.

#### **Záruka se NEVZTAHUJE při:**

- použití přístroje k jiným účelům
- elektromechanickém nebo mechanickém poškození způsobeném nevhodným použitím
- škodě způsobené přírodními živly jako je oheň, voda, statická elektřina, přepětí, atd.
- škodě způsobené neoprávněnou opravou
- poškození záruční plomby nebo nečitelném sériovém číslu přístroje

#### $\boxtimes$ **Likvidace**

Symbol přeškrtnutého kontejneru na výrobku, v literatuře nebo na obalu znamená, že v EU všechny elektrické a elektronické přístroje, baterie a akumulátory musí být uloženy do tříděného odpadu po ukončení jejich životnosti. Nevyhazujte tyto výrobky do netříděného komunálního odpadu.

### **PROHLÁŠENÍ O SHODĚ**

Tímto společnost ABACUS Electric, s.r.o. prohlašuje, že **EVOLVEO XtraTV stick** (EAN: 8594161336051) je v souladu s požadavky norem a nařízení příslušným k tomuto typu přístroje.

Kompletní text Prohlášení o shodě je k nalezení na ftp://ftp.evolveo.com/ce

Copyright © 2016 ABACUS Electric, s.r.o. Všechna práva vyhrazena. Design a specifikace mohou být změněny bez předchozího upozornění.

### **SK**

**Vážený zákazník, ďakujeme, že ste si vybral EVOLVEO XtraTV stick. Veríme, že Vám prinesie veľa zábavy a spokojnosti.**

#### **Minimálne systémové požiadavky na Android tablet alebo smartphone**

- Dual Core procesor s podporou NEON alebo Tegra 3 a lepšie
- 1 GB RAM
- podporu USB host mode
- Android 4.0.3 alebo novší
- podporu prehrávania videa vo formáte MPEG-4/H.264
- microUSB port
- DVB-T televízny signál, MPEG-2

#### **Štart**

1. Stiahnite a nainštalujte vo svojom Android zariadeniu aplikáciu "PadTV", ktorú môžete nájsť v oficiálnom Google "Obchod Play".

2. Pri inštalácii aplikácie "PadTV" nasledujte pokyny na displeji vášho zariadenia.

3. Pripojte **EVOLVEO XtraTV stick** do microUSB vstupu vášho Android zariadenia.

4. Uistite sa, že ste v mieste s dostatočne kvalitným DVB-T televíznym signálom. V oblastiach s dobrým televíznym signálom bude dostačujúce pripojiť do sticku malú DVB-T anténu, ak chcete ďalej vylepšiť príjem televízného signálu, použite DVB-T anténu s káblom, ktorá je súčasťou balenia.

5. Spustite aplikáciu "PadTV". V menu aplikácie zvoľte "Nastavení" >> "Naladit TV programy" >> Slovenská republika >> "Scan".

6. Aplikácia spustí automatické vyhľadávanie dostupných DVB-T televíznych programov (Autoscan).

7. Naladené televízne programy je možné triediť jednoduchým pretiahnutím názvu programu.

8. V menu "TV vysílání" nájdete zoznam naladených televíznych kanálov, pre sledovanie programu kliknite na názov televízného kanálu.

9. Počas sledovania môžete kliknutím na displej vyvolať ovládací panel a dotykom na červenú značku spustiť nahrávanie sledovaného programu. Nahraný záznam si môžete prezrieť v ponuke "Nahrané pořady".

#### **Riešenie problémov**

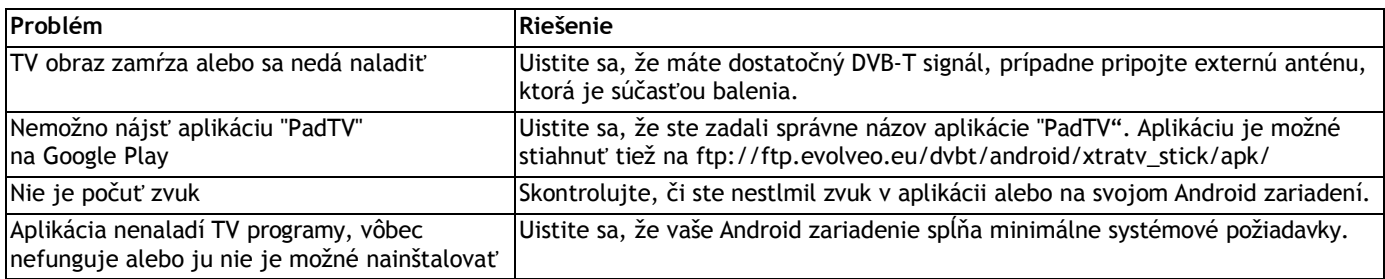

#### **Potrebujete radu aj po prečítaní tohto návodu?**

Najprv si prečítajte "Často kladené otázky" na stránkach www.evolveo.com alebo kontaktujte technickú podporu EVOLVEO. Tento produkt prechádza neustálym vývojom a vylepšovaním. Preto je možné, že aktuálny dizajn, funkcie alebo operácie nebudú presne zodpovedať popisu v tomto užívateľskom manuáli. Možný rozdiel nie je chybou prístroja a nie je dôvodom pre reklamáciu.

#### **Záruka sa NEVZŤAHUJE pri:**

- použitie prístroja na iné účely
- elektromechanickom alebo poškodení spôsobenom nevhodným použitím
- škode spôsobenej prírodnými živlami ako je oheň, voda, statická elektrina, prepätiu, atď.
- škode spôsobenej neoprávnenou opravou
- poškodeniu záručnej plomby alebo nečitateľnom sériovom čísle prístroja

### $\n *\n*\n$

#### **Likvidácia**

Symbol preškrtnutého kontajneru na výrobku, v literatúre alebo na obale znamená, že v EÚ všetky elektrické a elektronické prístroje, batérie a akumulátory musia byť uložené do triedeného odpadu po skončení ich životnosti. Nevyhadzujte tieto výrobky do netriedeného komunálneho odpadu.

### **PREHLÁSENIE O ZHODE**

Týmto spoločnosť ABACUS Electric, s.r.o. prehlasuje, že **EVOLVEO XtraTV stick** (EAN: 8594161336051) je v súlade s požiadavkami noriem a nariadení príslušným k tomuto typu prístroja.

Kompletný text Prehlásenia o zhode je k nájdeniu na ftp://ftp.evolveo.com/ce

#### Copyright © 2016 ABACUS Electric, s.r.o.

Všetky práva vyhradené. Dizajn a špecifikácie môžu byť zmenené bez predchádzajúceho upozornenia.

# **ENG**

**Dear customer,**

**Thank you for choosing EVOLVEO XtraTV stick. We hope that you will bring lots of fun and satisfaction.**

#### **Minimum system requirements for Android tablet or smartphone**

- Dual Core processor with NEON support or Tegra 3 and more
- 1 GB RAM
- support USB host mode
- Android 4.0.3 or later
- support for video playback in MPEG-4/H.264 format
- microUSB port
- DVB-T television signal, MPEG-2

#### **Start**

1. Download and install in your Android device application "PadTV", which can be found in the "Google Play".

2. When you install "PadTV" follow the instructions on the screen of your device.

3. Connect **EVOLVEO XtraTV stick** to microUSB input on your Android device.

4. Make sure that you are in a area with good quality DVB-T signal. In areas with good signal will be sufficient to connect a small stick DVB-T antenna, if you want to further improve the reception of TV signal, use the DVB-T antenna with cable, which is included in packaging.

5. Start "PadTV". In the menu select "Settings" >> "Scan channels" >> choose your country >> "Scan".

- 6. The application will star automatically search available DVB-T TV programs (Autoscan).
- 7. Tuned TV programs can be sorted easily by dragging the name of the program.
- 8. To watt TV channel go to the "Live TV" and click the name of the TV channel.

9. While watching, click on the display and touch the small red round to start recording the current program. Recorded TV show can be viewed in the "Recordings".

#### **Troubleshooting**

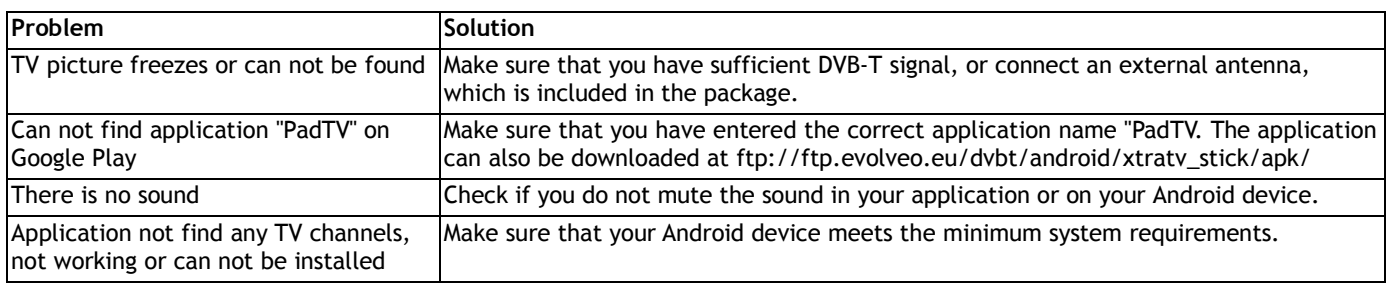

#### **Do you still need an advice after reading this manual?**

First read "Frequently Asked Questions" at **www.evolveo.com** or contact the EVOLVEO technical support. This product goes through the constant development and improving. Therefore it is possible that the actual design, function or operations won´t fully correspond to conditions written in this user manual. The possible difference isn't the device defect and it is not the reason for the warranty claim.

#### **The warranty DOESN´T APPLY to:**

- using the device for other purposes than it was designed to
- electromechanical or mechanical damage caused by improper use
- damage caused by the natural elements as fire, water, static electricity, power surges and so on
- damage caused by an unauthorized repair

these products into the unsorted municipal waste.

• damage of the guarantee seal or unreadable serial number of the device

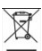

 **Disposal:** The symbol of crossed out wheelie bin on the product, within the literature or on the packaging reminds you that in the European Union, all electric and electronic products, batteries and accumulators must be stored as assorted waste after the end of their service life. Do not throw

## **DCE DECLARATION OF CONFORMITY**

Hereby, the company ABACUS Electric, s.r.o. declares that **EVOLVEO XtraTV stick** (EAN: 8594161336051) is in compliance with the requirements of the norms and regulations, relevant for the given type of device.

The complete text of Declaration of conformity can be found on ftp://ftp.evolveo.com/ce

Copyright © 2016 ABACUS Electric, s.r.o. All rights reserved. Design and specification can be changed without prior notice.